# **Configuring DNS on Cisco Routers**

#### **Document ID: 24182**

# **Contents**

**Introduction Prerequisites** Requirements Components Used Conventions  **Setting Up a Router to Use DNS Lookups** Troubleshooting  **You Can Ping a Web Server, But You Cannot View the HTML Pages Router Queries Multiple Name Servers Related Information**

### **Introduction**

The purpose of this document is to bring together certain points about Domain Name System (DNS) use by Cisco routers.

# **Prerequisites**

#### **Requirements**

Readers of this document should have knowledge of these topics:

- Cisco IOS<sup>®</sup> Command Line Interface (CLI)
- General DNS behavior

#### **Components Used**

The information in this document is based on these software and hardware versions:

- Cisco 2500 series routers
- Cisco IOS software 12.2(24a)

The information in this document was created from the devices in a specific lab environment. All of the devices used in this document started with a cleared (default) configuration. If your network is live, make sure that you understand the potential impact of any command.

#### **Conventions**

For more information on document conventions, refer to the Cisco Technical Tips Conventions.

# **Setting Up a Router to Use DNS Lookups**

Your router can be configured to use DNS lookups if you wish to use the **ping** or **traceroute** commands with a host name rather than an IP address. Use these commands to do so:

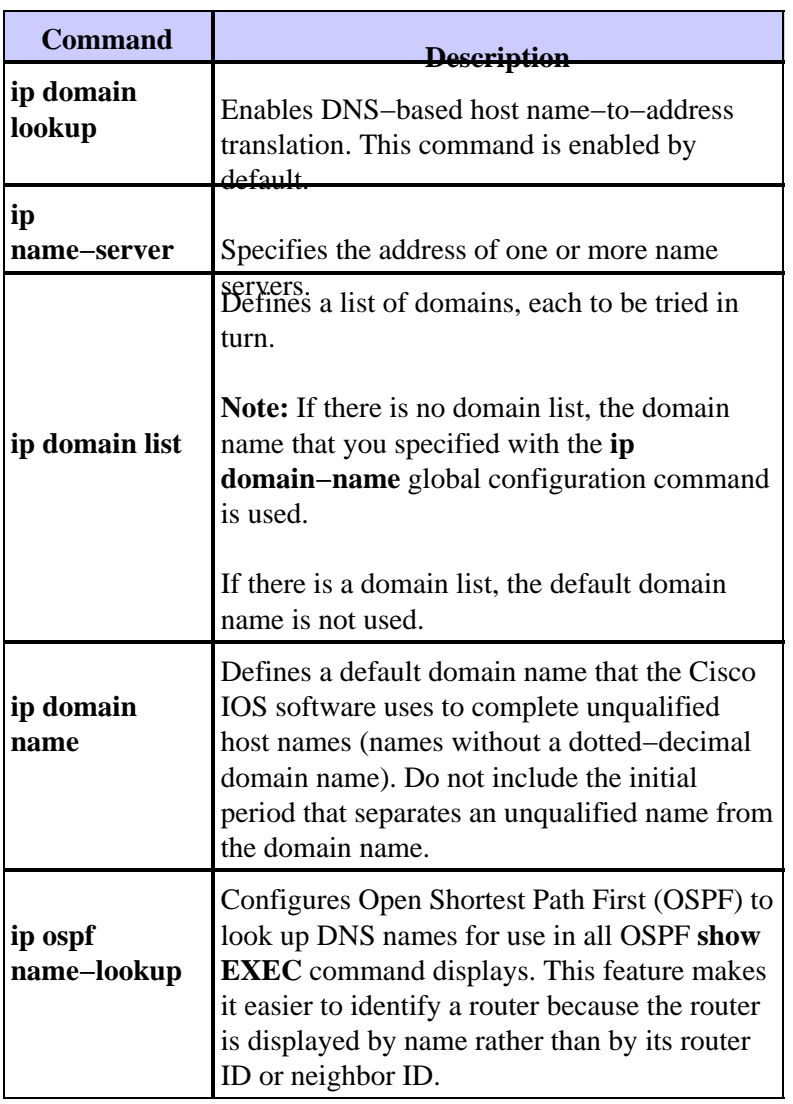

This example shows a sample configuration on a router configured for basic DNS lookup:

#### **Sample Basic DNS Lookup Configuration**

```
Router# show running−config
Building configuration... 
Current configuration : 470 bytes
!
version 12.2
service timestamps debug datetime msec
service timestamps log uptime
no service password−encryption
!
hostname Router
!
!
ip subnet−zero
ip name−server 192.168.1.100
!−−− Configures the IP address of the name server. 
!−−− Domain lookup is enabled by default.
!
!
interface Ethernet0
 ip address 192.168.1.1 255.255.255.0
```

```
!
! 
!−−− Output Suppressed.
  end
```

```
Router# ping www.cisco.com
Translating "www.cisco.com"...domain server (192.168.1.100) [OK]
Type escape sequence to abort.
Sending 5, 100−byte ICMP Echos to 198.133.219.25, timeout is 2 seconds:
!!!!!
Success rate is 100 percent (5/5), round−trip min/avg/max = 224/228/236 ms
```
#### **Troubleshooting**

Under rare conditions, you may see one of these error conditions:

```
Router# debug ip udp
UDP packet debugging is on
Router# ping www.yahoo.com
Translating "www.yahoo.com"...domain server (129.250.35.250) 
*Mar 8 06:26:41.732: UDP: sent src=209.69.16.66(5476), dst=129.250.35.250(53), length=59 
*Mar 8 06:26:44.740: UDP: sent src=209.69.16.66(5476), dst=129.250.35.250(53), length=59 
*Mar 8 06:26:47.744: UDP: sent src=209.69.16.66(5476), dst=129.250.35.250(53), length=59 
% Unrecognized host or address, or protocol not running.
Router#undebug allAll possible debugging has been turned off
Router# ping www.yahoo.co.kr
Translating "www.yahoo.co.kr"...domain server (169.140.249.4) ¡¦ 
Not process
Router# ping www.novell.com
Translating "www.novell.com"...domain server (255.255.255.255) 
% Unrecognized host or address, or protocol not running.
```
Complete these steps to troubleshoot this problem:

- 1. Ensure the router can reach the DNS server. Ping the DNS server from the router using its IP address, and make sure that the **ip name−server** command is used to configure the IP address of the DNS server on the router.
- 2. Use these steps to ensure that the router forwards the lookup requests:

a. Define an access control list (ACL) that matches on DNS packets:

**access−list 101 permit udp any any eq domain access−list 101 permit udp any eq domain any** b. Use the **debug ip packet 101** command.

**Note:** Ensure that you specify the ACL. If you enable the **debug ip packet** command without an ACL may produce a large amount of output to the console and cause the router to reload. 3. Ensure you have the **ip domain−lookup** command enabled on the router.

## **You Can Ping a Web Server, But You Cannot View the HTML Pages**

In rare cases, you may be unable to access particular Web sites by name. This problem typically results from the inaccessible sites performing a reverse DNS lookup on the source IP address to verify that the address is

not being spoofed. If an incorrect entry or no entry returns (in other words, there is no associated name for the the IP range) then the HTTP request will be blocked.

When you obtain your Internet domain name, you also should apply for an inaddr.arpa domain. This special domain is sometimes called a reverse domain. The reverse domain maps numeric IP addresses into domain names. If your ISP provides your name server or your ISP assigned you an address from a block of its own addresses, you may not need to apply for an in−addr.arpa domain on your own. Check with your ISP.

Let us look at an example that uses www.cisco.com. The output which follows was captured from a UNIX workstation. We used the nslookup program and the dig program. Note the differences in the output:

```
sj−cse−280% nslookup www.cisco.com
Note: nslookup is deprecated and may be removed from future releases. 
Consider using the 'dig' or 'host' programs instead. Run nslookup with 
the '−sil[ent]' option to prevent this message from appearing. 
Server: 171.68.226.120 
Address: 171.68.226.120#53 
Name: www.cisco.com 
Address: 198.133.219.25
sj−cse−280% nslookup 198.133.219.25
Note: nslookup is deprecated and may be removed from future releases. 
Consider using the 'dig' or 'host' programs instead. Run nslookup with 
the '−sil[ent]' option to prevent this message from appearing. 
Server: 171.68.226.120 
Address: 171.68.226.120#53 
25.219.133.198.in−addr.arpa name = www.cisco.com.
```
The dig program prints more detailed information from the DNS packets:

```
sj−cse−280% dig 198.133.219.25
; <<>> DiG 9.0.1 <<>> 198.133.219.25 
;; global options: printcmd 
;; Got answer: 
;; −>>HEADER<<− opcode: QUERY, status: NXDOMAIN, id: 5231 
;; flags: qr aa rd ra; QUERY: 1, ANSWER: 0, AUTHORITY: 1, ADDITIONAL: 0 
;; QUESTION SECTION: 
;198.133.219.25. IN A 
;; AUTHORITY SECTION: 
                      . 86400 IN SOA 
A.ROOT−SERVERS.NET. nstld.verisign−grs.com. 
( 2002031800 1800 900 604800 86400 ) 
;; Query time: 135 msec 
;; SERVER: 171.68.226.120#53(171.68.226.120) 
;; WHEN: Mon Mar 18 09:42:20 2002 
;; MSG SIZE rcvd: 107
```
#### **Router Queries Multiple Name Servers**

Dependant upon on the network activity level, the router may query multiple name servers listed in the configuration. This is an example:

```
router> test002
Translating ?test002?...domain server (172.16.33.18) (171.70.10.78) 
(171.100.20.78) 
(172.16.33.18) (171.70.10.78) (171.10.20.78)
Translating ?test002?...domain server (172.16.33.18) [OK]
```
This behavior is expected and occurs when the router needs to create an Address Resolution Protocol (ARP) entry for the DNS server. By default, a router maintains an ARP entry for four hours. In periods of low activity, the router needs to complete the ARP entry and then perform the DNS query. If the ARP entry for the DNS server is not in the router ARP table, then you would get a failure if sending only one DNS query. So, two queries are sent out, one to get the ARP entry, if needed, and the second to actually do the DNS query. This behavior is common with TCP/IP applications.

### **Related Information**

- **DNS Support Page**
- **IP Addressing and Application Services Support Page**
- **IP Routing Support Page**
- **Technical Support − Cisco Systems**

Contacts & Feedback | Help | Site Map

© 2014 − 2015 Cisco Systems, Inc. All rights reserved. Terms & Conditions | Privacy Statement | Cookie Policy | Trademarks of Cisco Systems, Inc.

Updated: Sep 30, 2008 Document ID: 24182